## **Instrucciones para Completar las notificaciones anuales en el Portal de AERIES Para Padres**

Acceso al Portal de AERIES Para Padres usando su dirección de correo electrónico.

<https://newhallsd.asp.aeries.net/Student/LoginParent.aspx>

Utilice la funcion de "forgot password" ("olvido su contraseña") si necesita una nueva contraseña.

Una vez conectado, en la barra de títulos en la parte de arriba, justo por abajo del ciclo escolar y el nombre de la escuela, encuentre el titulo Informacion del Estudiante (Student Info).

Mueva su ratón sobre Información del Estudiante y aparecerán más opciones. De usted clic en Confirmación de datos ( Data Confirmation).

La pestaña de Confirmación de Datos tiene 5 opciones a la izquierda que son en las que tiene usted que trabajar.

Before starting the fall registration proc multiple students please complete the p Follow the instructions on each tab bela

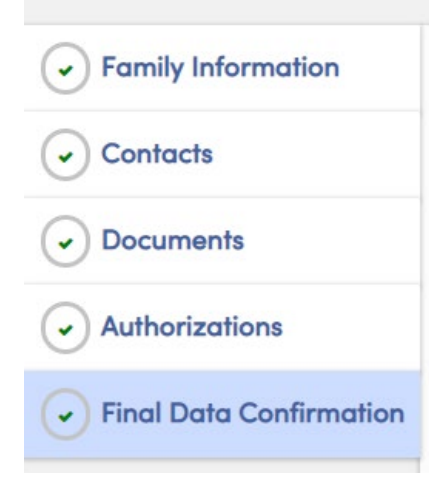

Family Information (Información Familiar): Hay dos preguntas a responder. Favor de darle clic a las cajas que representen a su hijo/a/familia.

**Contacts (Contactos):** Esto muestra todos los contactos en la tarjeta de emergencia de su hijo/a. Usted puede editar la información dando clic en el ícono  $\bullet$  cerca del nombre.

Usted tambien puede agregar más contactos dando clic en el ícono

Save

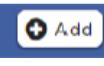

**O** Add **D** en la barra azul sobre el primer contacto. Cancel

Delete

Asegurese de darle clic en

debajo de la sección donde haya agregado información o hecho cambios.

**Document (Documentos):** de usted clic en las cajas para reconocer los tres artículos proporcionados. Ah7. Usted puede volver a ver/cambiar estos documentos en cualquier momento.

**Authorizations (Autorizaciones):** escoja Allow or Deny (Aceptar o Declinar) el permiso para la escuela a imprimir o postear fotos con la imagen de su hijo/a en ellas ( como en nuestra página de Meadows, en algún boletín escolar en nuestra página, etc.)

**Final data Confirmation ( Confirmación Final de Datos):** de usted clic aquí como último paso. Usted puede imprimir aquí una copia de la tarjeta de emergencia de su hijo/a si así lo desea.

## **Una vez que usted haya terminado estos pasos, usted habrá completado el proceso anual de notificaciones.**

Recuerde, esto reemplaza las formas en papel que tradicionalmente se debían completar cada ciclo escolar. Si usted tiene cualquier pregunta, le pedimos contactar la oficina de su escuela.

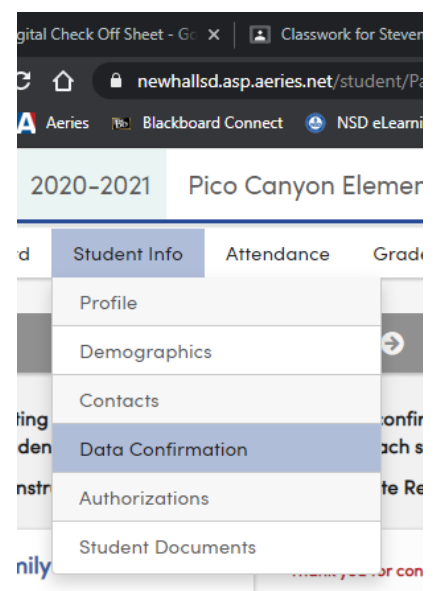